Carnival Free PC/Windows

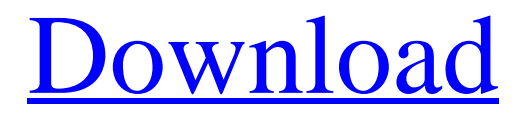

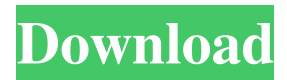

## **Carnival Crack + Keygen For (LifeTime) Free [32|64bit]**

To use Carnival you need to first install the Carnival graphical user interface (GUI). If you have Festival installed, you can start the GUI by typing "carnival" at the command line. If you have a remote access to a Festival server, you can install the GUI from the remote access and, once installed, you can start the GUI by typing "carnival" at the command line. To create a new synthesis, you can either start a new synthesis in the GUI by double-clicking the "Create" button, or you can create a new synthesis in the terminal by typeing "carnival new". To access a existing synthesis from the terminal, use "carnival open". To open a new synthesized file, use "carnival edit ". To open a file from the terminal, use "carnival edit ". To create a new synthesis from a MIDI file, use "carnival create" or "carnival create-midi ". To open a MIDI file from the terminal, use "carnival open". To open a file from the GUI, use "carnival open ". To update a synthesized file, use "carnival update ". To delete a synthesized file, use "carnival delete ". To replace a synthesized file, use "carnival replace ". To save a synthesized file, use "carnival save". To save a synthesized file as a file to the directory of choice, use

### **Carnival Crack Activation Code With Keygen Download [2022-Latest]**

Cracked Carnival With Keygen can be used to automatically generate a user interface that uses the features of Festival (speech synthesis software). Carnival Full Crack can be used in batch mode for thousands of users. Carnival can be used interactively for one user. The main window is a simple text box where you enter your text. Each piece of text can be used as a key for one of the Festival voices. KEYMARK Description: The KEYMARK windows are produced by a program called KEYMARK. KEYMARK is a software utility that allows the user to type text into a simple text box and automatically produce a windows interface that can be used to access the features of the Festival software. Carnival, KEYMARK and the Festival software are available on their own CD-ROM. The Carnival source

code is available on the internet as a zipped file. KEYMARK and Carnival source code are copyrighted by David N. Frates and Associates, Inc. They are licensed to Thomas L. Lough. The Festival CD-ROM and source code are copyrighted by William J. Lennox and his affiliates. The Festival CD-ROM and source code are licensed to Lough, Lennox and others. A special version of KEYMARK and the Festival software is available at: Festival description: The Festival system is used to create large numbers of user interfaces on a network. Festival is a free software, open source, integrated multi-channel spoken dialog system. Festival is a platform for building applications that use speech synthesis to interface with users. The Festival system is a complete speech synthesis solution with many features such as: -- Support for unlimited simultaneous speech channels -- Support for text-to-speech and speech-to-text conversion -- Synthesized speech recognition with a grammarbased system -- Text-to-speech synthesis for any language -- Acoustic modeling based on 1d6a3396d6

### **Carnival**

Carnival is a package that allows you to speak at your Festival server. At the same time, it allows you to speak at any system where the festival software is installed. Carnival is developed by a 3rd party who will not be available for support. If you have a support issue, contact the developer of Carnival. Installation of Carnival: Carnival was installed from source files. In order to make sure that all components in Carnival are properly installed, run the following command: ./configure --prefix=/usr To perform installation, run the following commands: make make install If all went well, you should find Carnival, stored at: /usr/local/lib/carnival Running Carnival: Once Carnival is installed, you must run Carnival to make it work. Run the following command: ./carnival Notes for running Carnival: Carnival requires more memory than Festival. Festival is loaded automatically when running Carnival. Carnival supports the following speech engines: Festival, Speex, GnomeSpeech, RubySpeech, Pocketsphinx Running Carnival with different speech engines Run the following command to select a speech engine: ./carnival --speaech=speex Run the following command to select a speech engine: ./carnival --speaech=gnomespeech Run the following command to select a speech engine: ./carnival --speaech=pocketsphinx Run the following command to select a speech engine: ./carnival --speaech=rubyspeech Running Carnival with different languages: Run the following command to select a language: ./carnival --lang=english Run the following command to select a language: ./carnival --lang=french Carnival requires java version 1.7 or higher. Run the following command to check your java version: java -version If the output is 1.7 or higher, run the following command: java -version -Xmx1024m -XX:MaxPermSize=1024m -jar carnival-2.2.0

#### **What's New In Carnival?**

============ Carnival is a speech synthesis application designed to

produce high-quality text output. It includes: \* A wide range of voices \* High quality text outputs \* A score-based control system \* A text-to-speech engine Notes on carnival:  $=$  ==================== Carnival is a tool designed for producing text output. The purpose of this application is to produce clear, error free text by playing back a

### **System Requirements:**

Minimum: OS: Windows 7 / 8 / 10 (64-bit versions only) Processor: Intel Core 2 Duo E6600 @ 2.4GHz or AMD Athlon X2 5600+ @ 2.4GHz or better Memory: 3 GB RAM Hard Drive: 15 GB available space Graphics: DirectX 11 compatible graphics card with Shader Model 5.0 or later and 1 GB VRAM. Sound Card: DirectX compatible sound card with 3D audio capability DirectX: DirectX 11 compatible video card with Sh

# Related links:

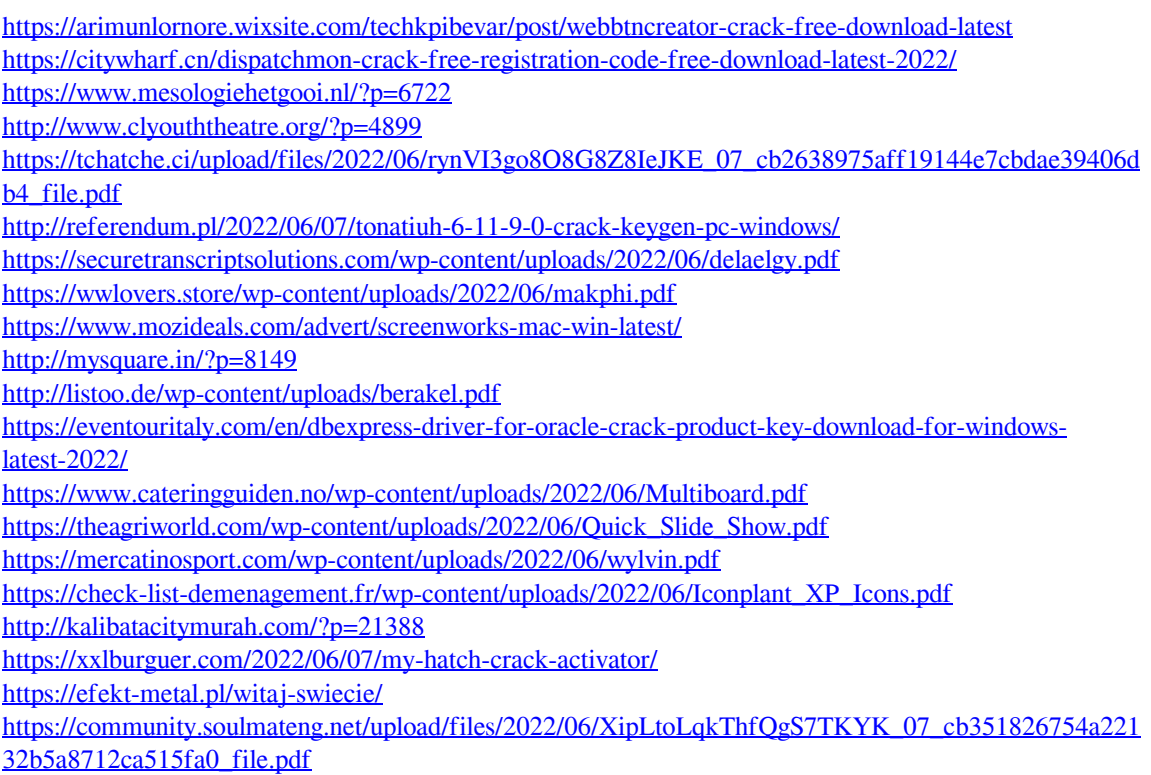